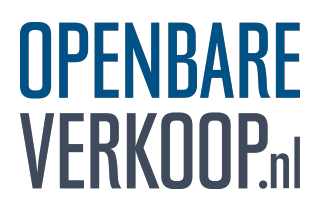

# ONLINE BIEDEN BIJ EEN OPENBARE VERKOOP

- 1. registreer uzelf op de website;
- 2. laat uzelf identificeren bij een (registratie-) notaris;
- 3. voltooi (thuis) het registratieproces;
- 4. log in en bied online.

## Stap 1: Registreer uzelf

U bezoekt de website en klikt in de topnavigatie op "Bieden?", u komt dan op een pagina met informatie over internetbieden én de mogelijkheid naar de registratiepagina te gaan. Vul uw gegevens zorgvuldig in en klik vervolgens op de button "registreer". U ontvangt vervolgens een e-mail met uw registratieverklaring en een overzicht van registratienotarissen.

# Stap 2: Identificatie door een (registratie-) notaris

Om het registratieproces te voltooien print u de registratieverklaring uit. Samen met uw identiteitsbewijs en mobiele telefoon neemt u deze mee naar één van de registratienotarissen, naar uw eigen notaris, of een notaris bij u in de buurt. Vraag vooraf naar de eventuele kosten die de notaris u voor legalisatie in rekening brengt. Op het notariskantoor tekent u de registratieverklaring ten overstaan van de notaris. Daarnaast toont u uw identiteitsbewijs en mobiele telefoon met het nummer dat u bij registratie heeft ingevuld. De notaris controleert uw identiteitsbewijs en uw mobiele nummer. Vervolgens informeert de notaris Openbare Verkoop over zijn bevindingen.

## Stap 3: Voltooi het registratieproces

Zodra uw gegevens in het systeem zijn verwerkt, ontvangt u een e-mail met uitleg over de voltooiing van de registratieprocedure. Doorloop rustig het proces en bewaar uw inloggegevens zorgvuldig. Nadat u beschikt over een inlogaccount gaat u naar de website en logt u via de button "mijn account" in. Bij uw eerste inlog beantwoordt u de gestelde vragen en betaalt de administratiekosten. U bent nu klaar om deel te nemen. In "mijn account" onderhoudt u uw persoonlijke gegevens en raadpleegt u uw transacties.

## Stap 4: Bied online op de veiling

Op de dag van verkoop bezoekt u de website van de betreffende openbare verkoop. Bij alle objecten kunt u klikken op de button "Bied online". Vanaf een uur vóór de start van de veilingzitting zijn de buttons actief en is het

mogelijk in te loggen. Nu kunt u online bieden. Wilt Bekijk online u alleen kijken, dan klikt u op "Bekijk online".

**Bied online** 

www.openbareverkoop.nl

#### Wijze van veilen

Een veiling is hybride (vanuit een zaal, met veilingmeester en internet), internet-only Live (met veilingmeester) of internet-only Timed (met een klok). Bij de eerste twee varianten is een veilingmeester aanwezig die u via de audiofunctie op uw computer informeert over bijvoorbeeld het startmoment en over de actuele biedstappen. De laatste variant is niet "Live", maar "Timed" en wordt aangestuurd door een klok. Deze geautomatiseerde veiling heeft de volgende instellingen.

### Instellingen bij Internet-only Timed

- De Inzet duurt minimaal zeven minuten.
- Wordt in de laatste zestig seconden van de Inzet een Bod gedaan, dan wordt de Inzet automatisch tot zestig seconden verlengd.
- De Afslag start aansluitend aan de Inzet.
- Het laatste bedrag waarop gemijnd kan worden ligt duizend euro boven de Inzetsom.

#### **Inloggen**

Inloggen werkt steeds als volgt: u gaat naar het betreffende object en klikt op de button "Bied online". Via een tussenscherm wordt een nieuw scherm geopend, daar voert u uw gebruikersnaam en wachtwoord in. Na enkele seconden ontvangt u een sms-bericht met een unieke code op uw mobiele telefoon. Nadat u deze code heeft ingevoerd klikt u op "bevestigen". U bent dan op het biedscherm. Het biedscherm geeft aan in welke fase de veiling is. Een toelichting op het biedscherm vindt u op de laatste pagina van deze handleiding.

#### Biedknop activeren (ontgrendelen)

Om te kunnen bieden activeert u de biedknop, dit is een extra bescherming. U activeert de biedknop door op het "slotje" links van de biedknop te klikken, het klikt dan open. Na ontgrendeling biedt u mee door een enkele klik op de biedknop. Op de biedknop wordt steeds het laatste bod getoond. Als u hebt geboden wordt in het scherm aangegeven of uw bod is geaccepteerd en of u de hoogste bieder bent.

#### Dynamisch bieden

Bij sommige veilingen wordt de functie dynamisch bieden toegevoegd aan het biedscherm. Hierdoor heeft u de beschikking over extra (bied-) knoppen, daarmee biedt u hoger of lager dan het gevraagde bod. Zo kunt u het tempo van de veiling versnellen als het u te langzaam gaat. Of vertragen, als u een lager bedrag wilt bieden.

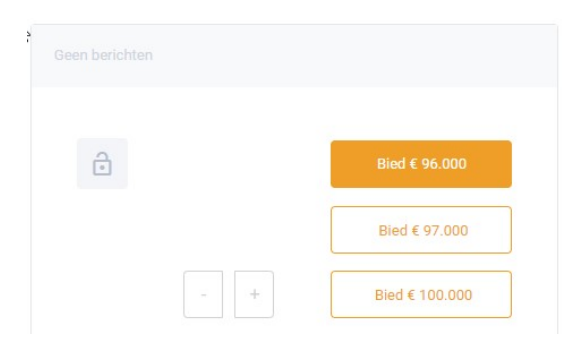

Let op: een bod bij een executieveiling is onvoorwaardelijk, onherroepelijk en zonder enig voorbehoud. Klikken op de biedknop is bieden! Om de snelheid van bieden te garanderen wordt geen bevestiging van uw bod gevraagd. Door een enkele klik op een ontgrendelde biedknop heeft u dus direct een bod gedaan.

#### Het hoogste bod

### U bent de hoogste bieder

U kunt op de volgende manieren de hoogste bieder zijn geworden:

- U was de hoogste bieder tijdens de opbodfase en niemand heeft in de afslagfase afgemijnd.
- U heeft als eerste afgemijnd door in de afslagfase op de biedknop te klikken.

Indien u de hoogste bieder bent ontvangt u direct een e-mail met de bevestiging daarvan.

#### Ben bereikbaar !

Het kan noodzakelijk zijn dat de notaris tijdens het proces telefonisch contact met u opneemt, bijvoorbeeld in het geval van gelijktijdige biedingen. Tijdens het proces dient u dan ook bereikbaar te zijn op het mobiele telefoonnummer waarop u ook per sms de inlogcode ontvangt.

### Deelnameperiode

Na inloggen in "Mijn Account" kiest u in het tabblad Administratie een deelnameperiode. Gedurende deze periode kunt u meebieden en bent u administratiekosten verschuldigd voor uw registratie en deelname.

- Wilt u een enkel object op de veiling kopen, of korte periode deelnemen? Kies dan voor incidenteel deelnemen. U kunt dan gedurende 30 dagen zo vaak deelnemen als u wenst, daarna stopt uw deelname automatisch. U kunt dan op elk gewenst moment opnieuw een deelnameperiode kiezen.
- Koopt u regelmatig op de veiling, kies dan voor doorlopend deelnemen. Dat scheelt u werk en kosten. De doorlopende deelname geldt voor een periode van een jaar en wordt automatische verlengd. U kunt uw deelname desgewenst beëindigen op het tabblad Administratie.

## Administratiekosten

Bij incidenteel deelnemen betaalt u via iDEAL een bedrag van € 15,- inclusief BTW, daarmee kunt u 30 dagen deelnemen aan veilingen. Aansluitend kunt steeds opnieuw incidenteel deelnemen. Kiest u voor doorlopend deelnemen, dan betaalt u via iDEAL € 100,- exclusief BTW per jaar.

#### Wijziging van uw gegevens

Bij wijziging van de persoonsgegevens die zijn opgenomen in de Registratieverklaring bezoekt u opnieuw een notaris. Dit is nodig als u een nieuw identiteitsbewijs of mobiel telefoonnummer heeft. Gebruik hiervoor het formulier op de website.

#### Einde registratieperiode

Wil u niet meer deelnemen én uw registratie laten verwijderen uit onze systemen, stuur dan een bericht aan info@openbareverkoop.nl. Wij verwijderen dan uw registratie.

#### Vragen?

Met vragen en/of opmerkingen kunt u contact opnemen met de Helpdesk: via info@openbareverkoop.nl of (088) 668 28 88, tijdens het verkoopproces bereikbaar.